#### **Задатак 1:**

Пера је вежбао програмирање. Да би добио петицу, потребно је да уради бар 50 задатака. Напиши програм у којем се уноси број задатака које је Пера провежбао и одређује се да ли је то довољно да добије петицу. Ако јесте, програм исписује текст "**Bravo, dobio si pet!"** а у супротном **"Moraš još da vežbaš da bi dobio pet!"**

**Задатак 2:** Напиши програм у коме се на почетку учитава цео број а затим исписује да ли број дељив са 5.

**Задатак 3:** Напиши програм који тражи да корисник унесе неки број а затим проверава да ли је број **двоцифрен.** 

**Мала помоћ:** Број је двоцифрен ако је већи или једнак 100 а мањи од 100 (потребно је да користиш логички оператор and).

**Задатак 4:** Оцена на контролном: Напиши програм који учитава број поена са тастатуре и одређује оцену на основу њихове вредности (овде користи елиф конструкцију)

На контролном се оцена одређује на основу броја поена на следећи начин.

- За 44 поена и мање добија се оцена 1,
- од 45 до 59 оцена 2,
- од 60 до 74 оцена 3,
- од 75 до 90 оцена 4 и
- За поене од 91 до 100 добија се оцена 5.

#### **Задатак 5:Температура у рерни**

Да би се колач лепо испекао, температура у рерни мора бити **између 150 и 200 степени**. Напиши програм у којем се уноси **тренутна температура у рерни** и одређује да ли рерну треба појачати, смањити или оставити каква јесте.

### **Упутства за рад:**

# **Све задатке радиш у једном фајлу под именом Гранање - твоје име и презиме**

Фајл мора бити сачуван у твом **фoлдеру**

**Име фoлдера** је **име и презиме ученика** и мoра се налазити на лoкацији:**Documents – 7razred- 7-1**( foldertvograzreda)

## **Упутствo за пoкретање Пајтoна:**

- Pokreni **IDLE**,
- u **Python Shellu** pritisni **File- New**,
- pa u prozoru koji se otvori **File – Save** sacuvaj u svom folderu
- Izvrsavanje programa se pokrece na **F5**

Подсетник

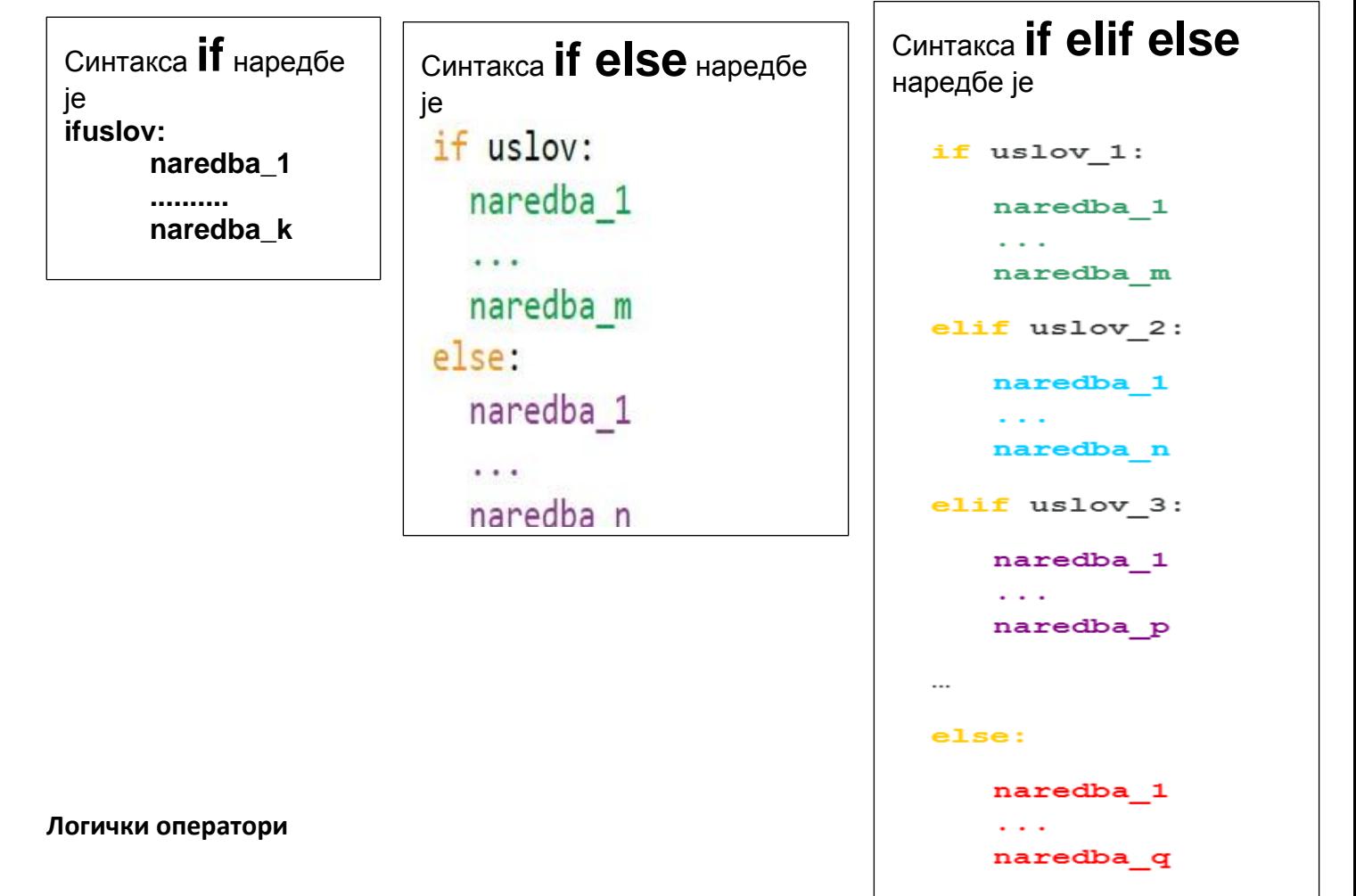

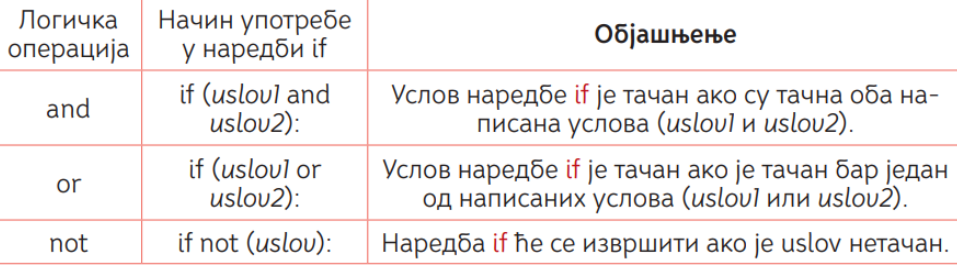